# **C2110** *Operační systém UNIX a základy programování*

### **U05: Souborový systém**

### **PS/2022 Prezenční forma výuky: Rev5**

### Petr Kulhánek

kulhanek@chemi.muni.cz

Národní centrum pro výzkum biomolekul, Přírodovědecká fakulta Masarykova univerzita, Kamenice 5, CZ-62500 Brno

# **Souborový systém**

### ➢ **struktura**

- ➢ **odlišnosti od MS Windows**
- ➢ **relativní a absolutní cesty**
- ➢ **zástupné znaky**
- ➢ **základní příkazy**

### **Struktura souborového systému**

UNIX využívá **hierarchický** adresářový **souborový systém** složený z adresářů (složek) a souborů. Všechny adresáře a soubory leží v **jediném kořenovém adresáři (/)**.

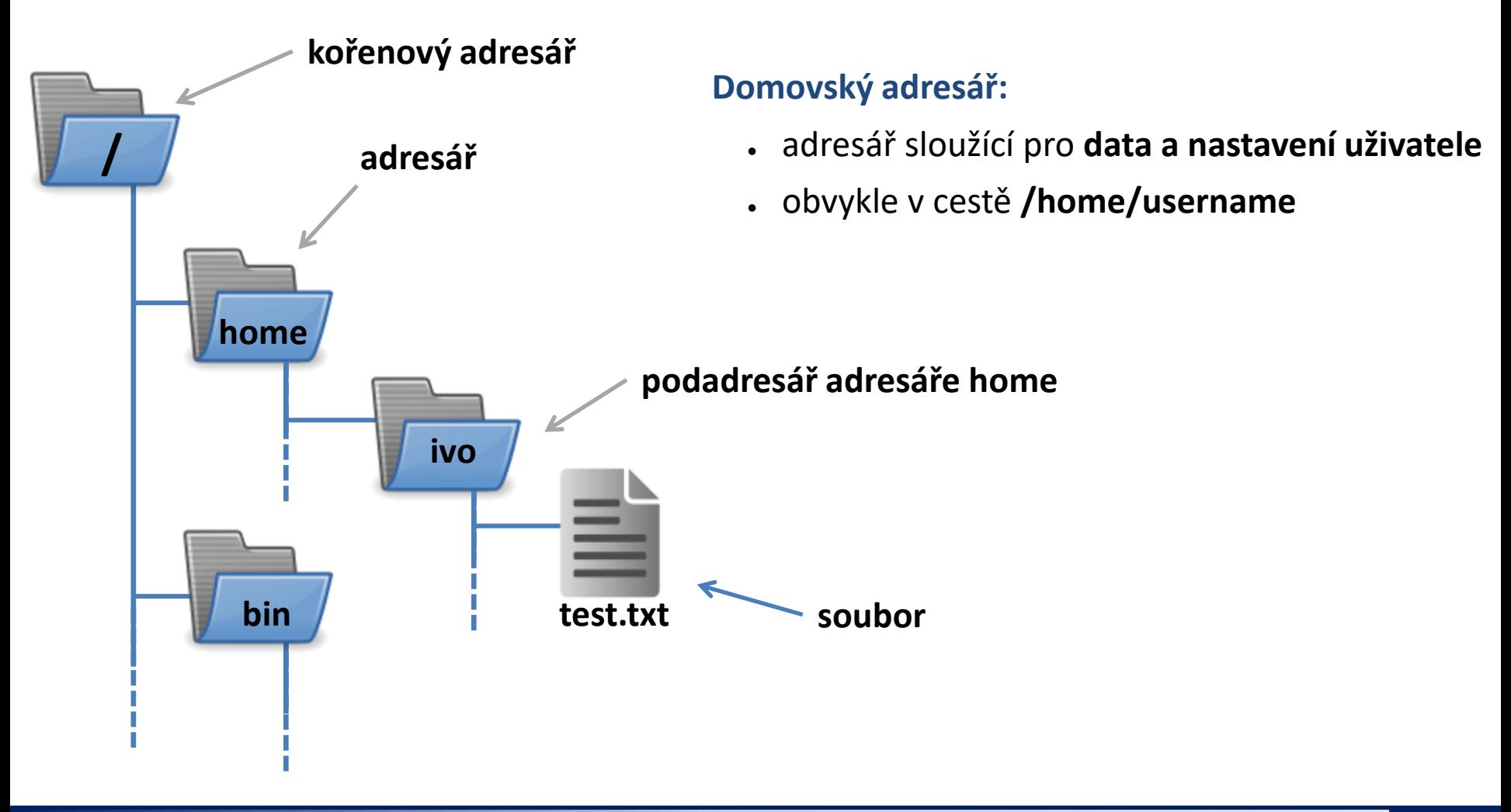

### **Srovnání s MS Windows**

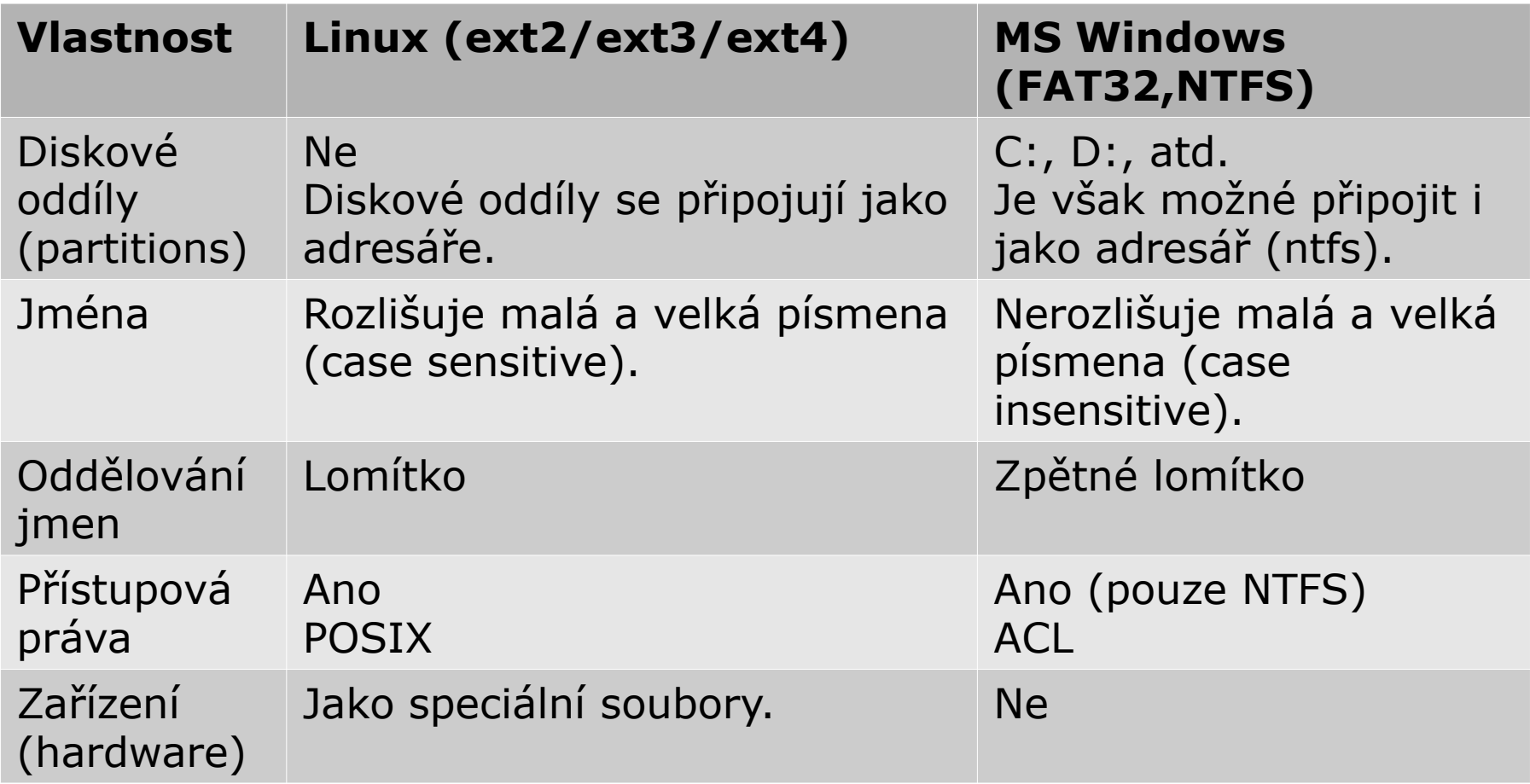

### **Souborový systém na klastru WOLF**

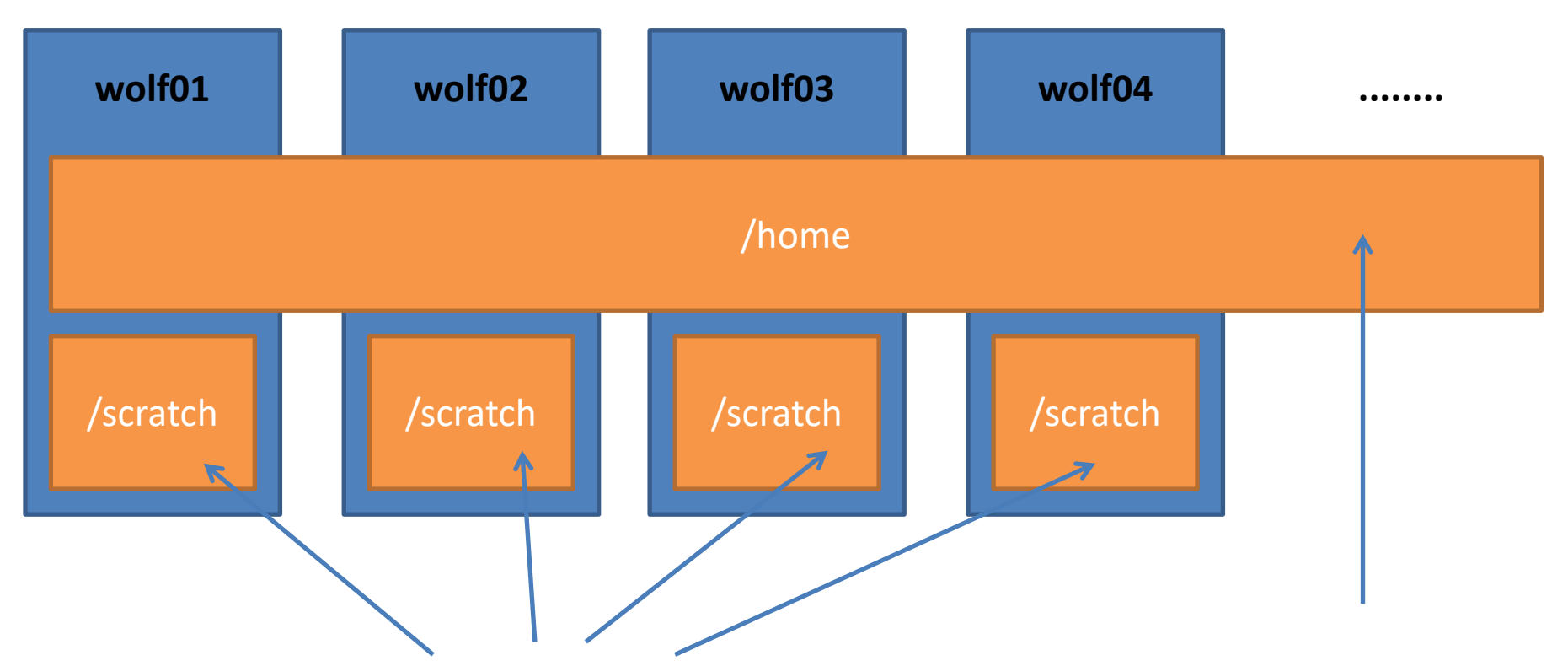

Rozdílný obsah na každém uzlu. Data na svazku /scratch se **nezálohují** a mohou být **kdykoliv smazána** bez předchozího upozornění.

Kapacita **není omezena** kvótou na uživatele.

**Sdílený** obsah na všech uzlech klastru WOLF. Data jsou **zálohována**. Zálohy jsou dostupné ve formě snapshotů v 10-ti hodinových intervalech 30 dní zpět. **Obnova souborů na požádání**. Kapacita na uživatele je omezena kvótou **1,5 GB**.

### **Identifikace adresářů a souborů**

**/**

**home**

**user**

**bin**

**Cesta** k adresáři nebo souboru může být uvedena jako **absolutní** nebo **relativní**. Jména adresářů a souborů se oddělují **lomítkem /**.

> **/home/user/test.txt - absolutní** cesta identifikující soubor test.txt vzhledem ke kořenovému adresáři

> > **user/test.txt - relativní** cesta identifikující soubor test.txt vzhledem k aktuálnímu adresáři (v tomto případě se jedná o adresář /home)

**test.txt**

# **Typy cest**

Cesty v souborovém systému (bez ohledu na OS) mohou být **relativní** nebo **absolutní**. Význam relativních cest je závislý na aktuálním pracovním adresáři, kdežto význam absolutních cest je na aktuálním pracovním adresáři nezávislý.

**Absolutní cesta** je vždy uvedena vzhledem ke kořenovému nebo k domovskému adresáři. Musí tedy začínat buď lomítkem **/** nebo tildou **~**.

**/home/kulhanek/Documents/domaci\_ukol.txt**

**Použití tildy:**

**~** domovský adresář přihlášeného uživatele **~username** domovský adresář uživatele **username**

**Relativní cesta** je cesta uvedená k aktuálnímu/pracovnímu adresáři. (Absolutní cestu pracovního adresáře lze získat příkazem **pwd**.)

**../alois/Documents**

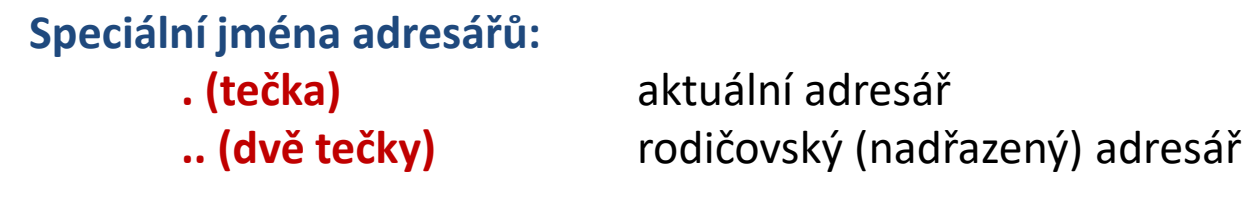

2110 Operační systém UNIX a základy programování U05: Souborový systém -7-

### **Cesty vs poštovní adresy**

Velmi blízkou paralelou k cestám jsou např. poštovní adresy:

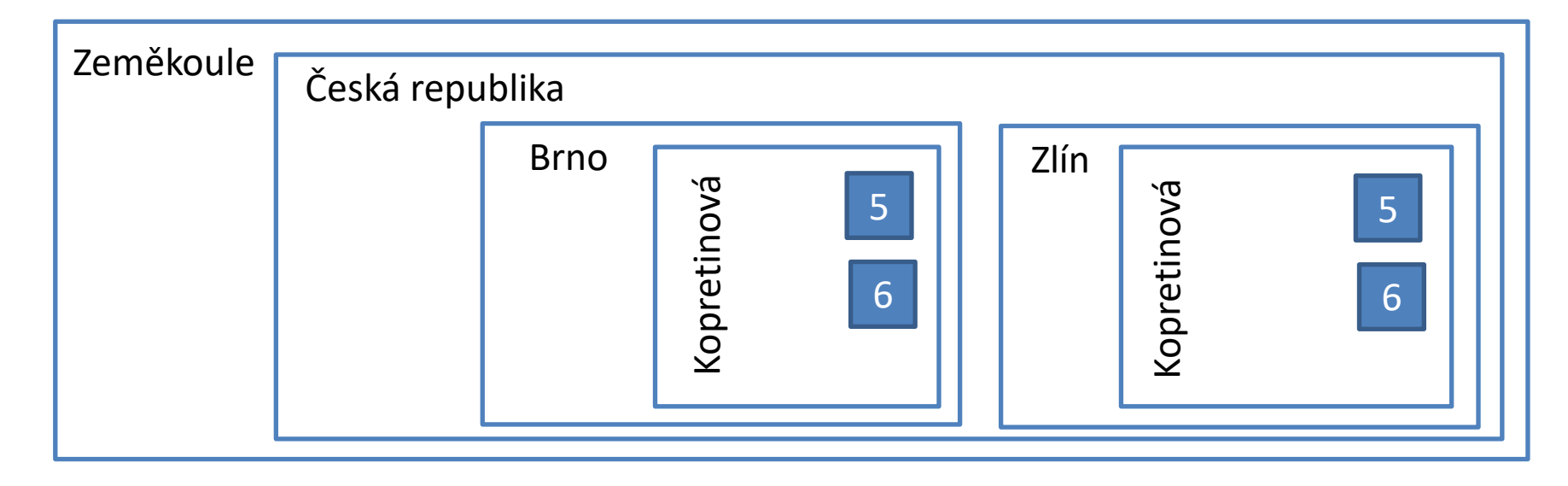

#### **Relativní adresa:**

Kopretinová 5

#### **Absolutní adresa:**

/Zeměkoule/Česká republika/Brno/Kopretinová 5

### **Využití relativních a absolutních cest**

#### **V běžné práci se často používají oba typy a to i souběžně.**

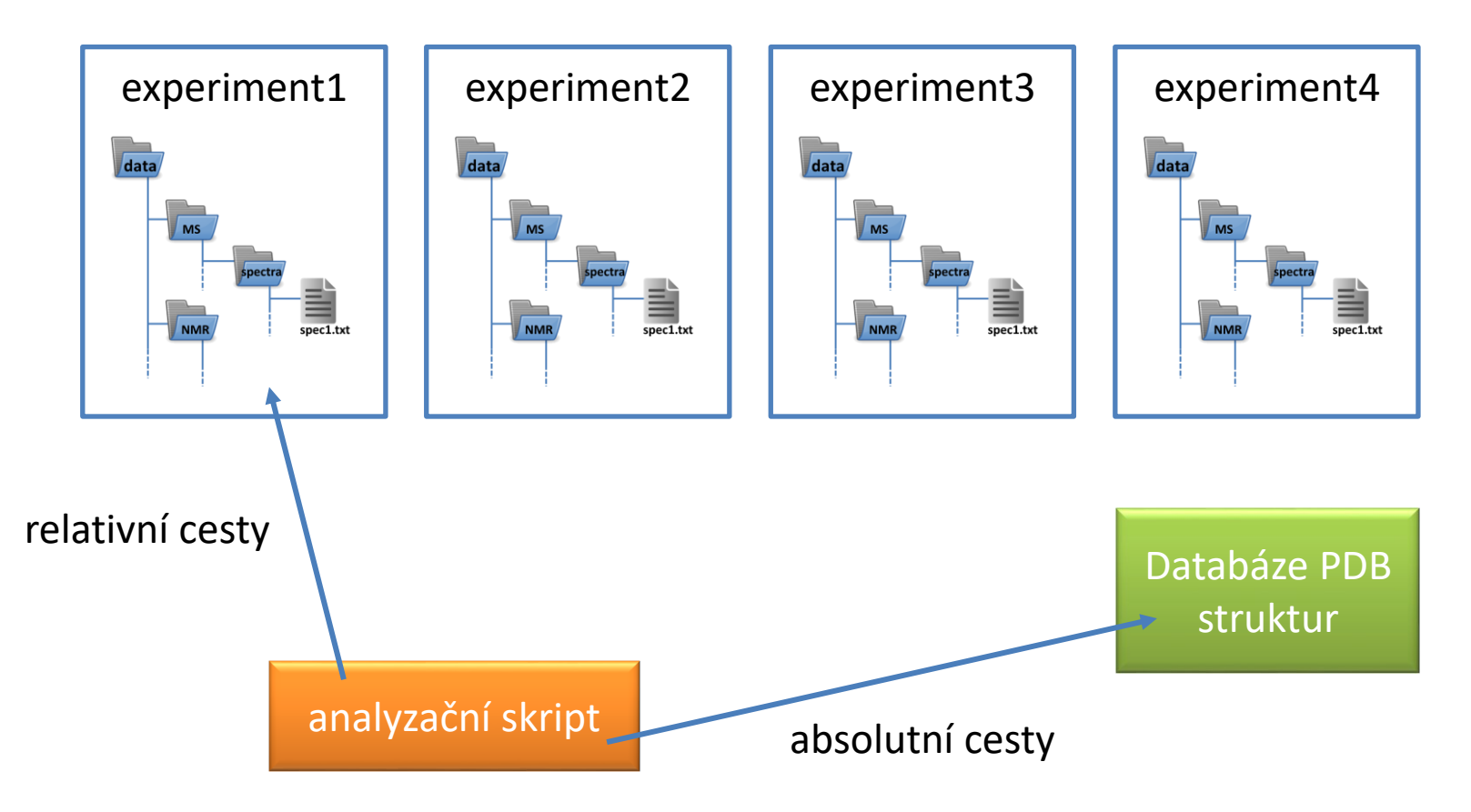

### **Využití relativních a absolutních cest**

#### **V běžné práci se často používají oba typy a to i souběžně.**

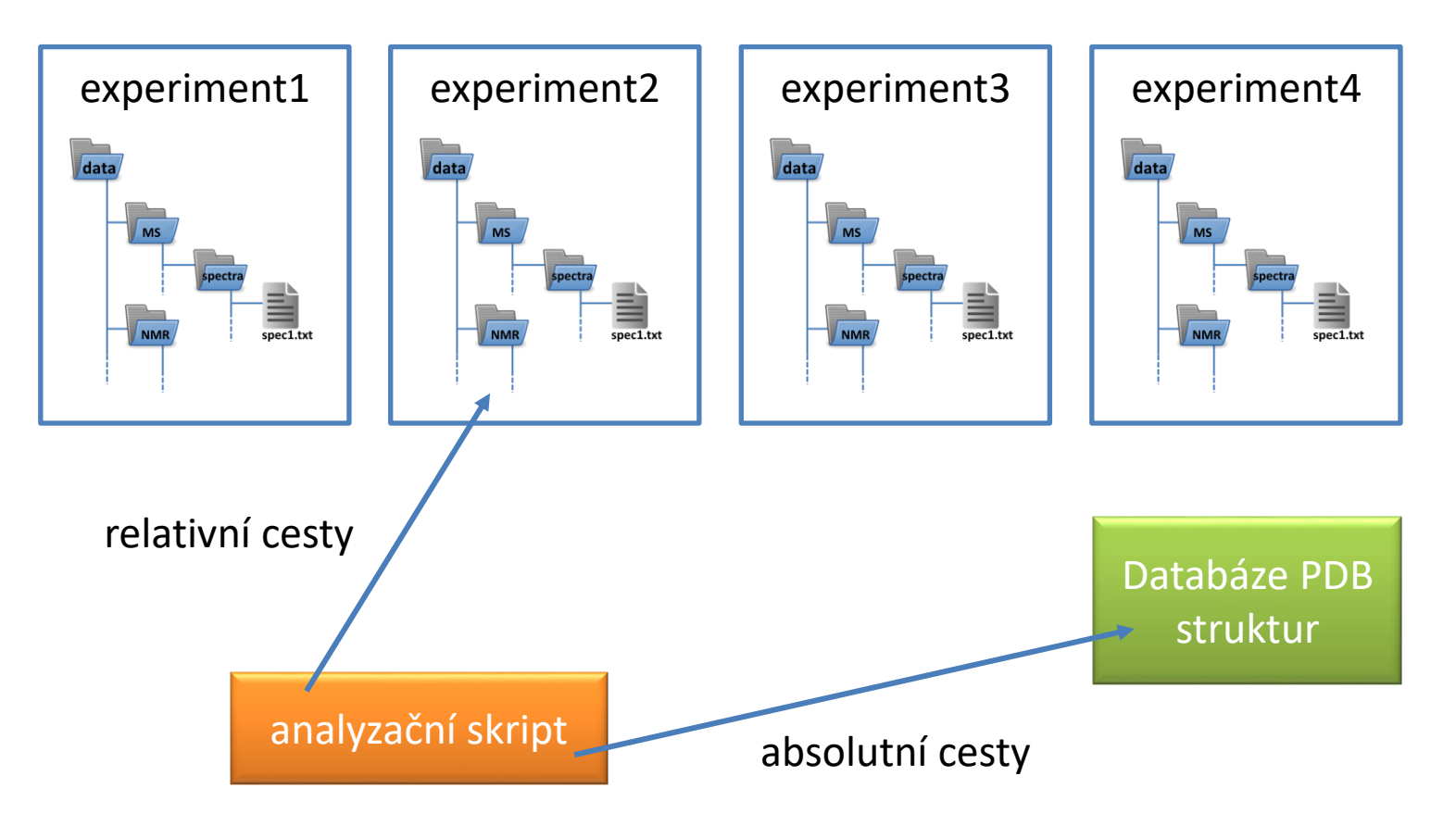

# **Zástupné znaky v názvech souborů**

#### **Zástupné znaky (wildcards, divoké znaky, speciální znaky) v názvech souborů nebo adresářů:**

- **\*** cokoliv v názvu (bez skrytých souborů)
- **?** jeden znak v názvu
- **[]** rozsah (jeden znak) v názvu, př. [ajk], [a,j,k], [a-j]

**Rozvoj (expanzi)** zástupných znaků provádí **shell** (prostředí zpřístupňující příkazovou řádku) **před spuštěním** samotného příkazu. Expanzi lze zabránit uvedením jména v uvozovkách nebo použitím zpětného lomítka před speciálním znakem. V tomto případě může expanzi provést spouštěný příkaz (např. find).

#### **Příklad:**

Aktuální adresář obsahuje soubory 01.pdf a 02.pdf

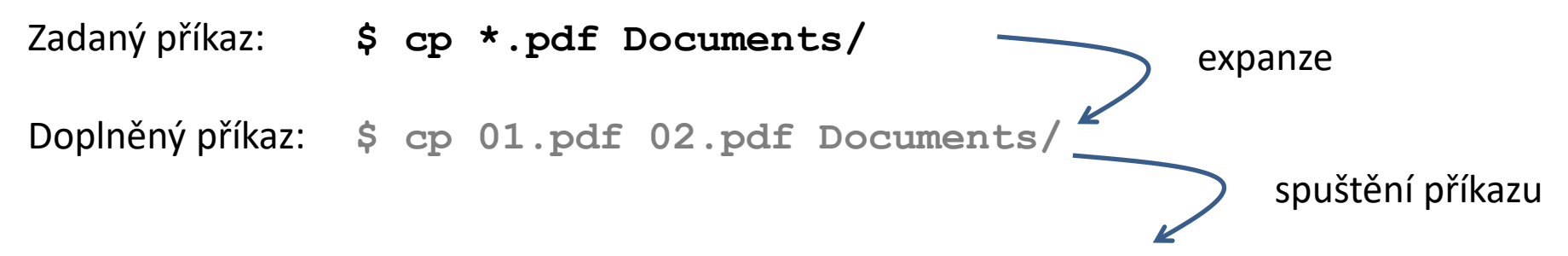

# **Speciální znaky v názvech souborů**

#### **Příklady:**

#### **\$ cp \*.pdf Documents/**

zkopíruje všechny pdf dokumenty z aktuálního adresáře do podadresáře Documents

- **\$ rm \*** smaže všechny soubory v aktuálním adresáři (kromě adresářů a skrytých souborů a adresářů)
- **\$ mv A? Tmp/**

přesune soubory s názvem začínajícím písmenem "A" a obsahujícím dva znaky do adresáře "Tmp"

Speciální znaky je možné **souběžně použít** v názvech adresářů a souborů: **Příklady:**

**\$ cp ~/ukol[1,4,5]/\*.pdf Documents/**

zkopíruje všechny pdf dokumenty z podadresářů ukol1, ukol4 a ukol5 v domovském adresáři do podadresáře Documents

# **Základní příkazy**

#### *Souborový systém (základní příkazy):*

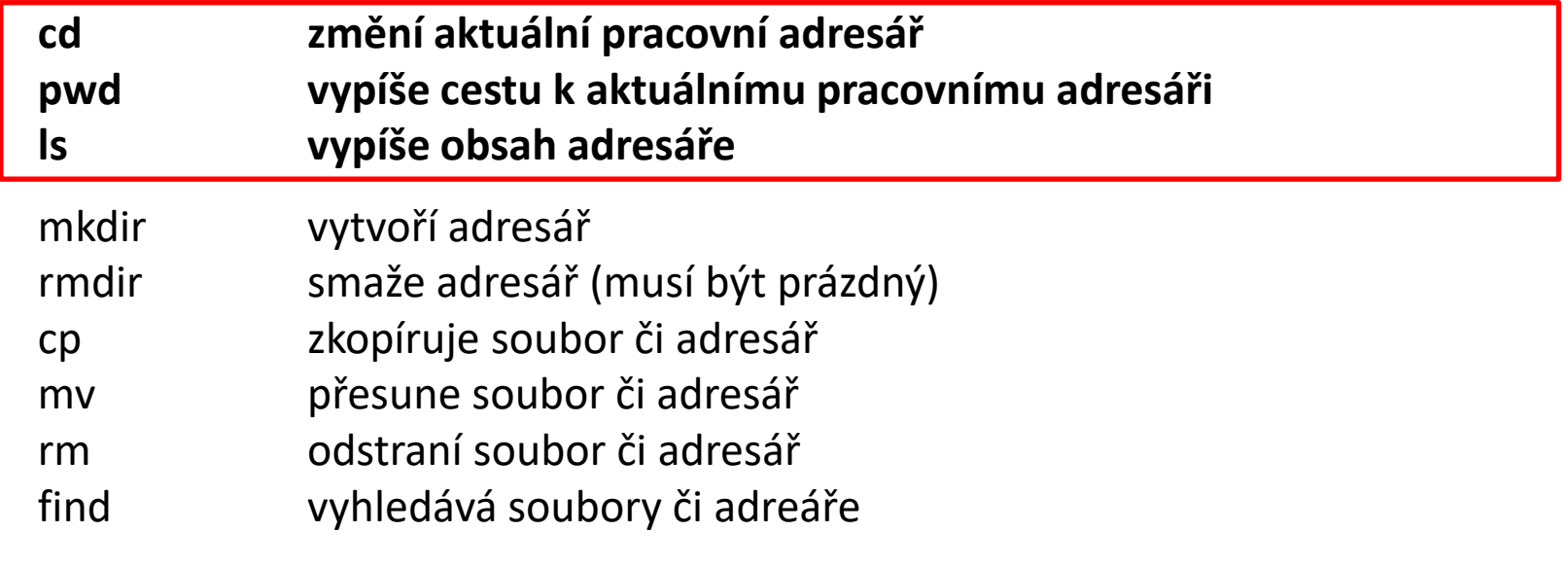

"**Zlatá trojice**" – musím vědět, jak se tam dostat (**cd**), kde jsem, pokud to nevím (**pwd**) a co tam je (**ls**)

#### **Užitečné tipy:**

**\$ cd** příkaz bez zadaného argumentu nastaví jako pracovní adresář domovský adresář

Je vhodné mít **otevřeny minimálně dva terminály ve zdrojovém a cílovém adresáři**, používat **automatické dokončování** (TAB), a kontrolovat obsahy adresářů před a po provedení operace.

### **Vytvoření adresářů**

### • **Vytvoření adresáře**

\$ mkdir jmeno\_adresare

### • **Vytvoření vnořených adresářů**

\$ mkdir **-p** jmeno\_adr1/jmeno\_adr2/jmeno\_adr3

volba -p (parents) způsobí, že budou vytvořeny rodičovské adresáře, pokud neexistují

### **Kopírování**

#### • **Ke kopírování slouží příkaz cp**

\$ cp soubor1 soubor2 vytvoří kopii souboru "soubor1" s názvem "soubor2"

\$ cp soubor1 soubor2 soubor3 adresar1/ kopíruje soubory "soubor1 ", "soubor2", "soubor3" do adresáře "adresar1"

\$ cp **-r** adresar1 adresar2

vytvoří kopii adresáře "adresar1" s názvem "adresar2"; pokud adresář "adresar2" již existuje, vytvoří kopii adresáře "adresar1" jako podadresář adresáře "adresar2"

\$ cp **-r** soubor1 adresar2 soubor3 adresar1/ kopíruje soubory "soubor1", "soubor3" a adresář "adresar2" do adresáře "adresar1"

Volbu -r (recursive) je nutné použít pro kopírování obsahu adresářů.

### **Přesouvání**

• **K přesouvání nebo přejmenovávání slouží příkaz mv**

\$ mv soubor1 soubor2 přejmenuje soubor "soubor1" na "soubor2"

\$ mv soubor1 soubor2 soubor3 adresar1/ přesune soubory "soubor1", "soubor2", "soubor3" do adresáře "adresar1"

\$ mv adresar1 adresar2

přejmenuje adresář "adresar1" na "adresar2"; pokud adresář "adresar2" již existuje, přesune adresář "adresar1" do adresáře "adresar2"

\$ mv soubor1 adresar2 soubor3 adresar1/ přesune soubory "soubor1", "soubor3" a adresář "adresar2" do adresáře "adresar1"

### **Mazání**

#### • **K mazání slouží příkaz rm**

\$ rm soubor1 odstraní soubor "soubor1"

\$ rm -r adresar1 odstraní adresář "adresar1"

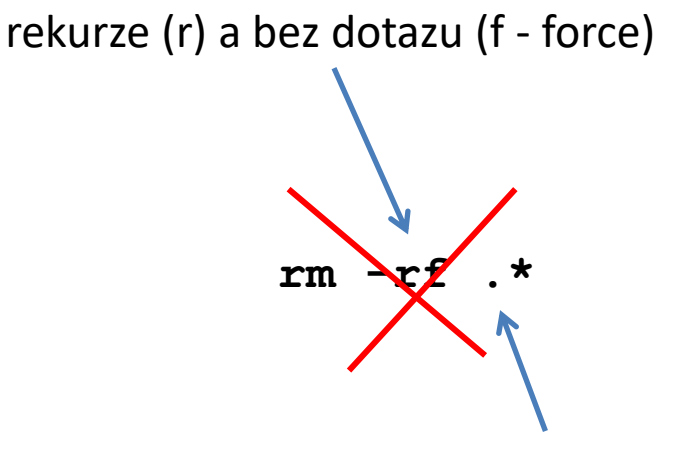

 $.*$  ->  $\ldots$  (mazání i směrem nahoru)

### **Skryté soubory a adresáře**

Jména **skrytých** souborů či adresářů **začínají tečkou**. Při běžném výpisu se nezobrazují, lze je vypsat pomocí příkazu **ls -a**. Speciální znaky \*, ? a [] v běžném kontextu nezahrnují skryté soubory.

### **Skryté soubory obsahují konfiguraci systému a pokud nevíte co děláte, tak je nemažte nebo neměňte.**

# **Formát dotazu příkazové řádky**

**Vzhled dotazu příkazové řádky lze měnit**. Slouží k tomu systémová proměnná **PS1** (man bash). Pokud vám současný formát nevyhovuje (zobrazuje jméno posledního adresáře z aktuální cesty), můžete si vzhled změnit následovně:

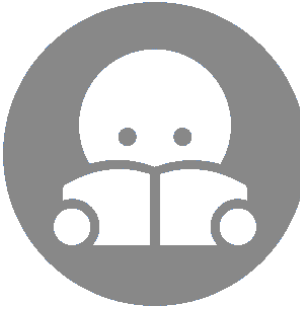

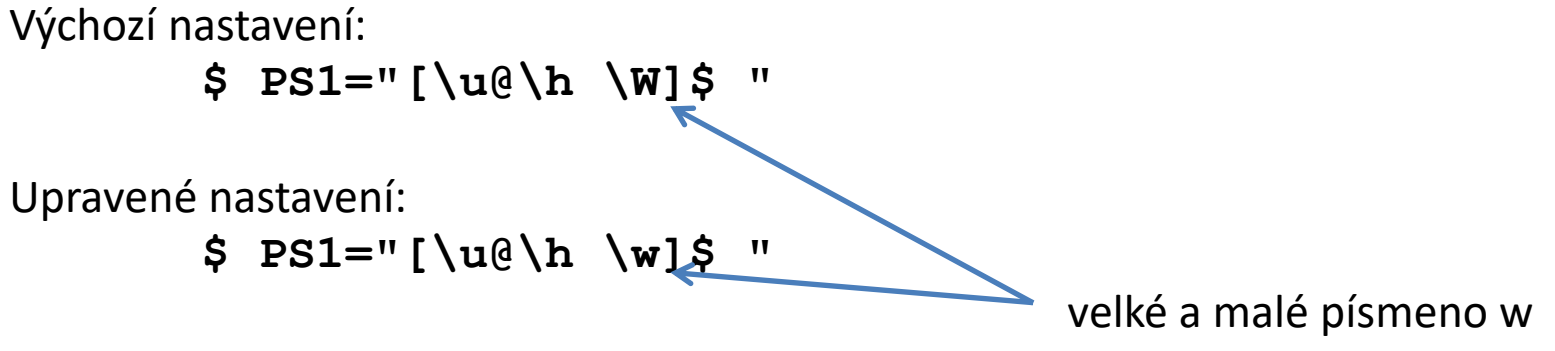

Upravené nastavení bude zobrazovat **celou cestu** k pracovnímu adresáři.

Změna se projeví pouze v terminálu, kde byla provedena. Nastavení je možné učinit trvalým tak, že se příkaz vloží na konec **skrytého souboru ~/.bashrc** na samostatný řádek. K změně obsahu souboru použijte textový editor **gedit** nebo **kwrite**. Změna v nastavení se projeví v nově otevřených terminálech.

## **Cvičení 1**

- 1. V domovském adresáři vytvořte adresáře: **Documents/C2110**
- 2. Do adresáře C2110 zkopírujte přednášky v pdf formátu z adresáře: **/home/kulhanek/Documents/C2110/Presentations**
- 3. Vytvořte adresář **studmat** ve vašem domovském adresáři
- 4. Do adresáře ~/**studmat** zkopírujte prezentaci **C2110-CZ-T03.pdf** z adresáře ~/**Documents/C2110** a nazvěte ji **prezentace.pdf**
- 5. Vytvořte adresář **/scratch/username/pokus**
- 6. Soubor **prezentace.pdf** zkopírujte do adresáře **/scratch/username/pokus**
- 7. V adresáři **/scratch/username/pokus** prezentaci přejmenujte na **tyden3.pdf**
- 8. Přihlaste se na pracovní stanici wolf01.ncbr.muni.cz
- 9. Je soubor tyden3.pdf přítomen v adresáři **/scratch/username/pokus**? Pozorování diskutujte.
- 10. Smažte adresáře **/scratch/username/pokus** a **~/studmat**

#### **Pokuste se naučit používat:**

- více terminálů
- automatické dokončování (klávesa TAB)
- zjednodušené kopírování: označit levým tlačítkem / vložit prostředním tlačítkem (kolečkem) myši
- historii příkazové řádky

**username – vaše uživatelské jméno**

# **Domácí úkoly**

➢ **Příkaz find** ➢ **Procvičování příkazů**

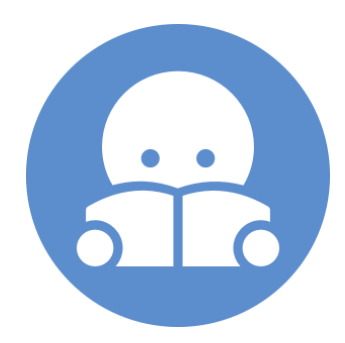

### **Vyhledávání souborů**

K vyhledávání souborů lze použít příkaz **find**. \$ **find [where] what** pokud není uvedeno, hledá se v aktuálním adresáři

vyhledávání je rekurzivní (výchozí stav)

Vyhledávací dotaz (**what**) je komponován z dílčích dotazů, které je možné spojovat logickými operátory.

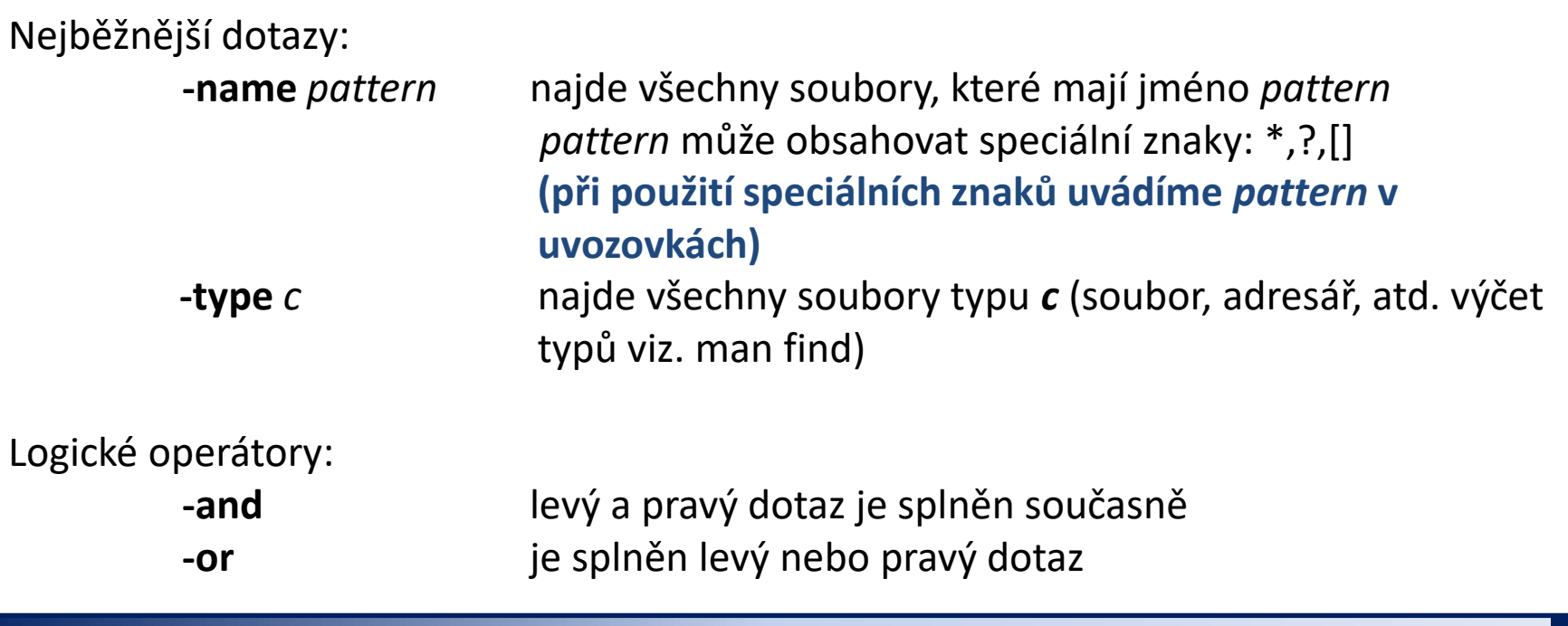

### **Vyhledávání souborů - příklady**

\$ find /home/ -name '\*.txt'

v adresáři /home/ nalezne všechny soubory, které mají zakončení .txt

#### \$ find ~kulhanek –name '\*.txt' –or –name '\*.hpp'

v adresáři /home/kulhanek nalezne všechny soubory, které mají zakončení .txt nebo .hpp

#### \$ find –name 'D\*' –and –type d

v aktuálním adresáři nalezne všechny podadresáře, jejichž jména začínají písmenem D

# **Domácí úkol**

- 1. Ve svém domovském adresáři vytvořte adresář **Data**
- 2. Do adresáře **Data** zkopírujte obsah adresáře **/home/kulhanek/Documents/C2110/01.UNIX/U05** včetně podadresářů
- 3. Nalezněte všechny soubory s koncovkou **.cpp**, které se nacházejí v adresáři **Data** (jména souborů vypište na obrazovku, použijte příkaz find)
- 4. Adresář **Data** smažte.
- 5. V adresáři **/scratch/username** vytvořte adresář **Headers**
- 6. Do adresáře Headers zkopírujte všechny soubory z adresáře **/home/kulhanek/Documents/C2110/01.UNIX/U05/dev/src**, které mají koncovkou **.h**
- 7. Do adresáře Headers přesuňte všechny soubory z adresáře **/home/kulhanek/Documents/C2110/ 01.UNIX/U05/dev/src**, které mají koncovkou **.cpp** K čemu skutečně došlo a proč?
- 8. Jaká je velikost v B a kB souboru **/home/kulhanek/Documents/C2110/01.UNIX/U05/dev/src/GraphicsSetup.cpp**
- 9. V adresáři **Headers** smažte všechny soubory s koncovkou **.h** a obsahující slovo **Graphics** na začátku jména souboru
- 10. Smažte adresář **Headers**